### **HP MediaSmart Home Server**

Washington Area Computer User Group Lorrin R. Garson March 15, 2008

## The HP MediaSmart Server

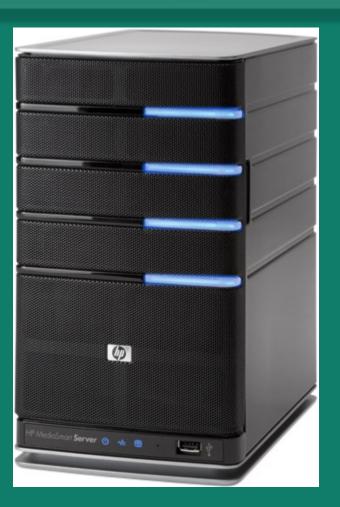

#### Dimensions: 5.5"W, 9.8"H, 9.2"D

## Background

- Windows Home Server announced by Bill Gates at the Consumer Electronics Show on January 7, 2007.
- Released to manufacturing on July 16, 2007.
- First products for sale in November 2007 (Hewlett Packard).

## Availability

- Two MediaSmart Home Server models:
   EX470 at \$599.99 (One 500 GB internal drive)
   EX475 at \$749.99 (Two 500 GB internal drives)
- Hewlett Packard
- Micro Center
- Amazon
- Newegg
- Circuit City
- Staples
- B&H Photo

## Specifications (Model EX475)

- AMD 1.8 GHz 64-bit Sempron<sup>®</sup> processor
- OS: Microsoft "Windows Home Server" (based on Windows Server 2003 SP2)
- 512 MB DDR2 DRAM
- Network: 10/100/1000 GBit RJ45 Ethernet
- Four USB 2.0 ports; 1 eSATA port
- Two SATA 7200 RPM 500 GB drives

## Specifications (cont.)

- Total of 4 internal hard drive bays
- Max Capacity: Only limited by number of internal & external disk drives
- Supports both wired and wireless PCs (via wireless router)
- Up to 10 user accounts plus "Guest"
- Headless—access via Windows Home Server Console on any attached PC

## Key Functions

- Backup using Single Instance Storage
- File sharing [acts like a NAS (Network Attached Storage)]
  - Word processing files, etc.
  - Photos
  - Music (including iTunes)
  - Videos
  - Software

## Key Functions (cont.)

- Folder level security for each user
  - None: no access
  - Read: only read files
  - Full: read, write, modify, delete, etc.
- Folder level duplication across multiple disks ("RAID-1 like", but not mirroring)

## Key Functions (cont.)

- General remote access via the Internet

   A "Windows Live ID" from Microsoft is
   needed to create a domain name
   Access via User-ID & password
- Remote access to home computers via the Internet & "Remote Desktop"
  - Windows XP Professional
  - Windows Vista Ultimate, Business & Enterprise
- Printer sharing (networked printer)

## Key Functions (cont.)

- Media streaming to various devices
  - Xbox 360
  - D-Link MediaLounge DSM-320 Media
     Player
  - Roku SoundBridge M1000 Network Music
     Player
  - Roku SoundBridge M2000 Network Music
     Player
- For more information see

http://www.microsoft.com/windows/windowsmedia/devices/wmconnect/faq.aspx#3\_2

#### Windows Home Server Storage

- "Drive Extender" technology
  - Drives in or attached to the server can act as a combined storage pool or as individual drives
  - Drives in the storage pool just appear as "shared folders" on each desktop (not as a lettered drive "D", "E", etc.)
  - Any size SATA, eSATA or USB drives can be used, i.e., mix and match

#### MediaSmart Server: Installation

 The installation & troubleshooting manual is quite thorough and readable

One hour to read documentation & think
One hour to install

## — Alternatively—

#### MediaSmart Server: Installation

# Don't read documentation or think

3-5 hours to install

#### Windows Home Server Bug

- Microsoft data corruption bug:
  - Using a variety of programs to edit, transfer or save files to the Home Server (see <u>http://</u> <u>support.microsoft.com/kb/946676/en-us</u> for a list of the programs and details)
    - 23 programs including Outlook & Photoshop Elements
  - Impacts only servers with more than one drive
  - Backup & Restore, Health Monitoring & Remote Access not impacted
  - Fix apparently not to be available until June or later

#### Windows Home Server Bug (cont.)

- See the following for more information:
  - <u>http://blogs.technet.com/homeserver/archive/2008/</u>
  - http://www.theregister.co.uk/2008/03/11/microsoft\_

#### Thanks to Geof Goodrum

## Our Home Network

- Two HP d4996t desktop computers running Windows Vista Ultimate.
- One Dell XPS M140 laptop computer running Windows XP Media Center (SP2)
- A U.S. Robotics 8-port 10/100/1000 Mbps "Gigabit" switch
- D-Link Wireless Router
- Cat-6 cabling in the house
- ISP: Verizon FiOS 15 Mbps ↓ and 2 Mbps ↑

#### MediaSmart Home Server Backup

- PCs are backed up using an imagebased system (VSS, Volume Shadow Services)
  - Operates at the cluster level (~4KB) and not the file level
  - A cluster is stored only once, regardless whether it comes from multiple computers
  - Single-instance storage

## **Frequency of Backups**

- Daily/Nightly (midnight to 6:00 am)
- Backup Management
  - Set number of months to keep the first backup of the month (3)
  - Set number of weeks to keep the first backup of the week (3)
  - Set number of days to keep the first backup of the day (3)

## What Happens During Backup?

- Home computers are backed up one after another in the time period set
- Windows updates are installed and Windows Home Server restarts if needed
- On Sunday "Backup Cleanup" runs

## Backup: Time to Execute

#### **Completion Time for Backups**

| Computer            | Amount<br>Data Stored<br>(GB) | Initial<br>Backup<br>Time | Nightly<br>Backup<br>Time (min) |
|---------------------|-------------------------------|---------------------------|---------------------------------|
| Lorrin's<br>desktop | 298                           | 3 hrs 1 min               | 15.8                            |
| Ann's<br>desktop    | 173                           | 1 hr 13 min               | 10.1                            |
| Family<br>laptop    | 35                            | 54 min                    | 6.5                             |

## Backup: Storage Used

- The total amount of data stored on the three computers on the network is 506 GB
- The total amount of backup storage consumed on the server is 289 GB
  - This includes complete system backups plus daily backups starting on December 24, 2007

## Data Recovery

- Individual files and folders can be restored
- Entire home computer systems can be restored
  - Two restoration discs are provided:
    - Server Recover Disc
    - PC Restore Disc

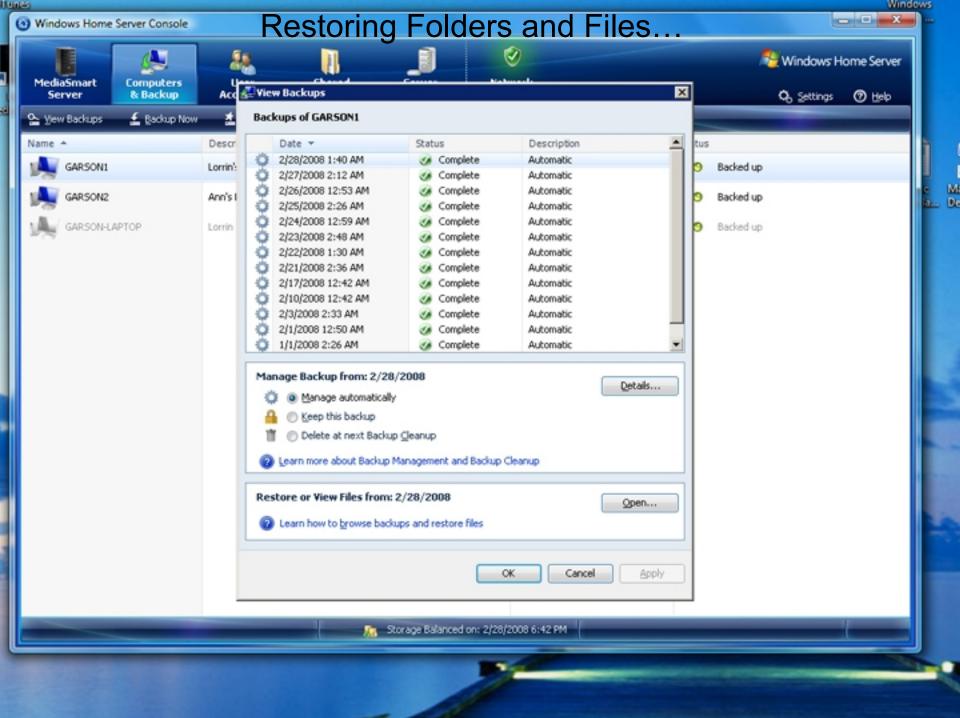

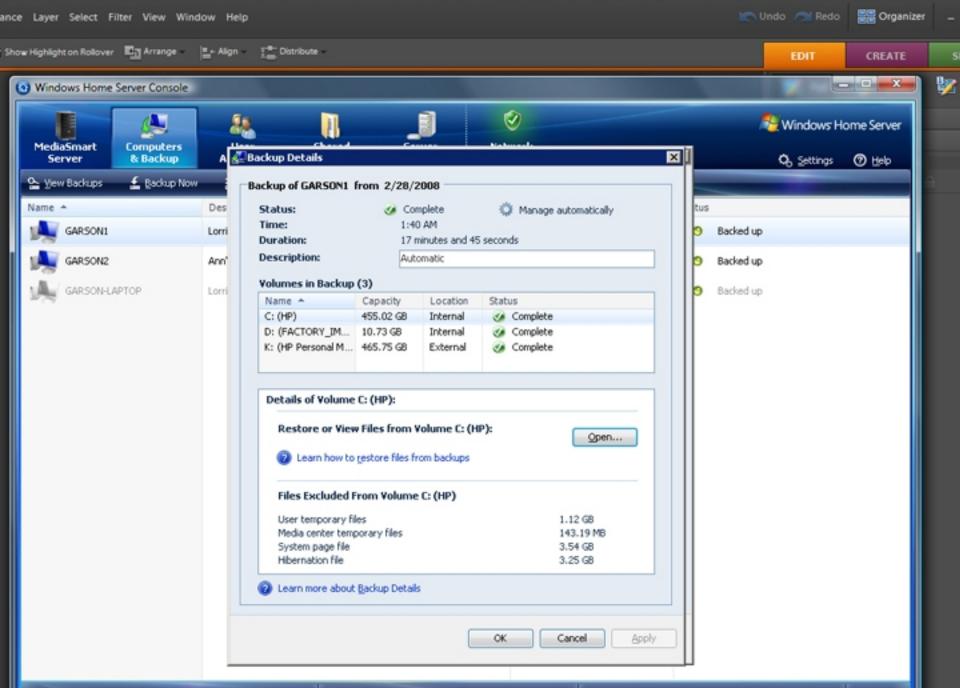

| GARSON1 from 2/28/2008                                                                                                    |                                                                                                    | Drawing Tools HP MediaS                                                                                                    | mart Server.pptx - Mic                                                                                                    | rosoft PowerPoint                                                                                                    |                                                           |                            |                             |   |
|----------------------------------------------------------------------------------------------------|----------------------------------------------------------------------------------------------------|----------------------------------------------------------------------------------------------------|----------------------------------------------------------------------------------------------------|----------------------------------------------------------------------------------------------------|-----------------------------------------------------------|----------------------------|-----------------------------|---|
| Image of the second second  | Slide Show Review View Add-Ins                                                                                                    | Format                                                                                                    |                                                                                                    |                                                                                                    |                                                           |                            |                             |   |
| Image: Source Processing Processing | ∐ abe & AV - Aa - ▲ - 📧 🗃 🖬                                                                                                    | Align Text *                                                                                                    | tArt- \$\^{                                                                                                    | C } ☆ = Arrang                                                                                                    | e Quick<br>Styles - Shap                                  | e Outline *<br>e Effects * | tae Replace +<br>↓ Select + |   |
| Image: Source Structure Structure       42       Search         File       Edit       View       Tools       Help         CARSON1 from 2/28/2003         Image: Source Structure       Image: Source Structure       Size       Tags         Source Structure         Image: Source Structure       Image: Source Structure       Size       Tags         Image: Source Structure       Image: Source Structure       Size       Tags         Image: Source Structure       Image: Source Structure       Source Structure       Source Structure         Image: Source Structure       Image: Source Structure       Source Structure       Source Structure         Image: Source Structure       Image: Source Structure       Source Structure       Source Structure         Image: Source Structure       Image: Source Structure       Source Structure       Source Structure         Image: Source Structure       Image: Source Structure       Source Structure       Source Structure         Image: Source Structure       Source Structure       Source Structure       Source Structure         Image: Source Structure       Source Structure       Source Structure       Source Structure         Image: Source Structure       Source Structure       Source Structure       Source Structure </td <td>run</td> <td>Palagiaph</td> <td></td> <td>Diawin</td> <td>9</td> <td></td> <td>country</td> <td></td>                                                                                                    | run                                                                                                    | Palagiaph                                                                                                    |                                                                                                    | Diawin                                                                                                    | 9                                                         |                            | country                     |   |
| CARESON1 from 2/28/2008         Organize       Views         Favorite Links       Name       Date modified       Type       Size       Tags         Documents       geson       12/26/2007 1:05 PM       File Folder         Music       Garmin       12/22/2007 1:05 PM       File Folder         Mosic       Mosic       Socache       12/22/2007 1:05 PM       File Folder         Folders       Program Files       2/23/2008 3:29 PM       File Folder         Program Files       2/23/2008 3:29 PM       File Folder       Program Files       2/23/2008 3:29 PM       File Folder         Program Files       2/23/2007 1:15 PM       File Folder       Program Files       2/23/2008 3:29 PM       File Folder         Program Files       2/23/2008 3:29 PM       File Folder       Program Files       2/23/2008 3:39 PM       File Folder         Program Files       2/23/2008 1:39 PM       File Folder       Documents       Documents         Presentations (\\BACKUPSERVER) (k)       Presentations (\\BACKUPSERVER) (k)       Presentations (\\BACKUPSERVER) (k)       Presentations (\\BACKUPSERVER) (k)         Queres (\\BACKUPSERVER) (k)       Presentations (\\BACKUPSERVER) (k)       Presentations (\\BACKUPSERVER) (k)       Presentations (\\BACKUPSERVER) (k)       Presentations (\\BACKUPSERVER) (k) <t< td=""><td>Computer + HP (Z:) +</td><td>-</td><td>-</td><td></td><td></td><td><b>▼ 4</b>9 Se</td><td>arch</td><td>٩</td></t<>                                                                                                    | Computer + HP (Z:) +                                                                                                    | -                                                                                                    | -                                                                                                    |                                                                                                    |                                                           | <b>▼ 4</b> 9 Se            | arch                        | ٩ |
| Organize       Visus         Favorite Links       Name       Date modified       Type       Size       Tags         Provinte Links       epson       12/26/2007 1:05 PM       File Folder         Pictures       Garmin       L/23/2008 3:27 PM       File Folder         Music       hp       12/22/2007 2:55 PM       File Folder         More >       Program Files       2/23/2008 8:08 AM       File Folder         Polders       Program Files       2/23/2008 5:39 PM       File Folder         Program Data       1/23/2008 5:39 PM       File Folder         Program Data       1/23/2008 5:39 PM       File Folder         Program Data       1/23/2008 5:39 PM       File Folder         Program Data       1/22/2007 2:55 PM       File Folder         SuperUser       1/22/2007 2:55 PM       File Folder         SuperUser       1/22/2007 2:55 PM       File Folder         SuperUser       1/22/2007 2:55 PM       File Folder         Occuments       2/28/2008 1:39 AM       File Folder         Documents       2/28/2008 1:39 AM       File Folder         Software (\\BACKUPSERVER) (K)       BOTSECT BAK       1/21/2007 4:29 PM       BAK File       8 KB         Bottos (\BACKUPSERVER) (K) <th< td=""><td>File Edit View Tools Help</td><td></td><td></td><td></td><td></td><td></td><td></td><td></td></th<>                                                                                                    | File Edit View Tools Help                                                                                                    |                                                                                                    |                                                                                                    |                                                                                                    |                                                           |                            |                             |   |
| Provine Cliks                                                                                                    |                                                                                                    |                                                                                                    |                                                                                                    |                                                                                                    |                                                           |                            |                             | e |
| Image: Documents       Image: Documents         Image: Documents       Image: Documents         Image: Documents                                                                                                    | Favorite Links                                                                                                    | Name                                                                                                    | Date modified                                                                                                    | Туре                                                                                                    | Size                                                      | Tags                       |                             |   |
| Lorrin<br>MSOCache                                                                                                    | <ul> <li>Pictures</li> <li>Music</li> <li>More &gt;&gt;</li> <li>Folders </li> <li>Files to Transfer (\\BACKUPSERVE</li> <li>Files to Discuss (\\BACKUPSERVER)</li> <li>Items to Discuss (\\BACKUPSERVER) (R:)</li> <li>Photos (\\BACKUPSERVER) (R:)</li> <li>Photos (\\BACKUPSERVER) (S:)</li> <li>Presentations (\\BACKUPSERVER) (V:)</li> <li>Software (\\BACKUPSERVER) (V:)</li> <li>Software (\\BACKUPSERVER) (W:)</li> <li>Videos (\\BACKUPSERVER) (W:)</li> <li>Videos (\\BACKUPSERVER) (V:)</li> <li>Figure (V:)</li> <li>Software (\\BACKUPSERVER) (V:)</li> <li>Software (\\BACKUPSERVER) (V:)</li> <li>Lorrin</li> </ul> | Garmin hp Lorrin MSOCache Program Files Program Files RECYCLER Users Windows Windows Windows Home Server additdiag.txt BOOTSECT.BAK Home_Server_Unacces Home_Server_Unacces pdisdk.log | 1/23/2008 3:27 PM<br>12/22/2007 9:56 PM<br>12/22/2007 2:57 PM<br>12/11/2007 5:18 PM<br>2/23/2008 8:08 AM<br>1/23/2008 3:29 PM<br>2/28/2008 3:39 PM<br>12/22/2007 1:15 PM<br>12/22/2007 1:15 PM<br>2/28/2008 5:39 PM<br>2/28/2008 1:39 AM<br>1/7/2008 2:31 PM<br>12/11/2007 4:29 PM<br>2/28/2008 5:39 PM<br>2/28/2008 5:39 PM<br>2/28/2008 5:39 PM<br>2/28/2008 5:39 PM | File Folder<br>File Folder<br>File Folder<br>File Folder<br>File Folder<br>File Folder<br>File Folder<br>File Folder<br>File Folder<br>Text Document<br>BAK File<br>File<br>File<br>File<br>File<br>File<br>File<br>File<br>File<br>File<br>File<br>File<br>File<br>File<br>File<br>File<br>File<br>File<br>File<br>Folder<br>File<br>Folder<br>File<br>File<br>File<br>File<br>File<br>File<br>File<br>Folder<br>File | Documents<br>3 KB<br>8 KB<br>0 KB<br>0 KB<br>0 KB<br>1 KB | e sequenc                  | e Users→Lorrin              |   |

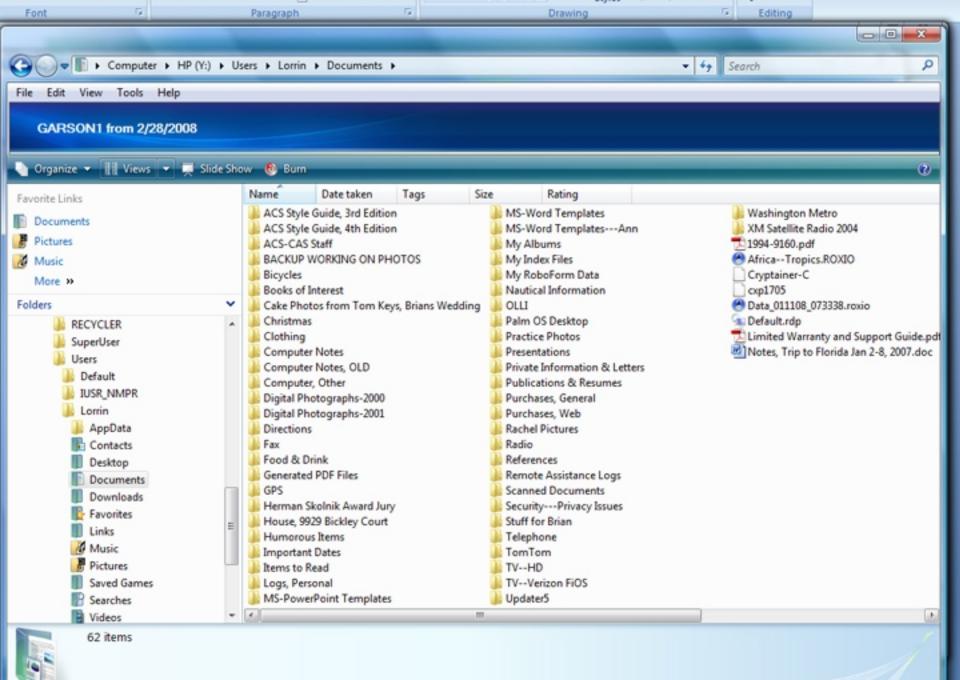

## MediaSmart Home Server

What files on the server look like...

#### The Desktop

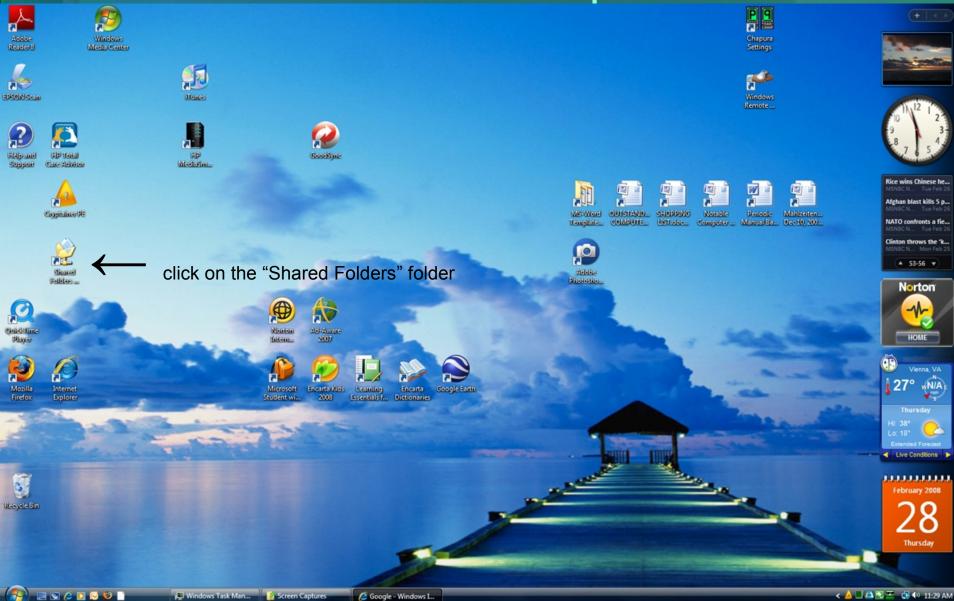

#### Shared folders on MediaSmart Server

| ○ v III → Network → BACKUPSER                                                                                                    | /ER                                                                                         |                                       | Search                    | Q                  |
|----------------------------------------------------------------------------------------------------|---------------------------------------------------------------------------------------------|---------------------------------------|---------------------------|--------------------|
| 🖣 Organize 👻 🏢 Views 👻 📴 Netwo                                                                                                    | rk and Sharing Center                                                                       |                                       |                           | 2                  |
| Favorite Links  Documents  Pictures  Music More >>                                                                                      | Name<br>Files to Transfer<br>Items to Discuss<br>Music<br>Photos<br>Presentations<br>Public | For depositing files of any computers | y type to transfer betwee | n Lorrin and Ann's |
| <ul> <li>Computer</li> <li>Network</li> <li>BACKUPSERVER</li> <li>Files to Transfer</li> <li>Items to Discuss</li> <li>Music</li> </ul> | Software<br>Users<br>Videos<br>Printers                                                     | - then click on the "                 | Software" folder          |                    |
| 10 items                                                                                                    | •                                                                                           |                                       |                           | 1                  |

#### After clicking on the "Software" folder...

|                                                                                                    |        |                                                                                                    | -                                                                                                    |          |            |                   |   |  |
|----------------------------------------------------------------------------------------------------|--------|----------------------------------------------------------------------------------------------------|----------------------------------------------------------------------------------------------------|----------|------------|-------------------|---|--|
| G V Vetwork + BACKUP                                                                                                    | SERVER | C ► Software                                                                                                    | •                                                                                                    |          | 🕶 🔩 Search |                   | Q |  |
| 🔄 Organize 🔻 🏢 Views 👻 😢 Burn                                                                                                    |        |                                                                                                    |                                                                                                    |          |            |                   |   |  |
| Favorite Links  Favorite Links  Competence  Music More  Folders  Folders  Computer  Computer  E Computer  E Network  Files to Transfer  E Items to Discuss  Music  Photos |        | Cryptaine<br>Epson CX4<br>Google Ea<br>Home PC<br>Home Ser<br>HP Monite<br>Tunes<br>Microsoft<br>Microtek i<br>Palm Z22 | ash Player<br>PocketMirror<br>r<br>4200 Drivers<br>orth<br>Restore CD<br>ver Connector Soft<br>or Drivers W2207<br>Internet Explorer<br>800<br>rrorChapura<br>3.2<br>-Norton |          | Size       | ec-Norton" folder |   |  |
| Presentations Public Software Users                                                                                                    | +      | J Windows                                                                                                    | Media Player Foxfir                                                                                                    | e Plugin |            |                   |   |  |
| 20 items Offline star                                                                                                    |        |                                                                                                    |                                                                                                    |          |            |                   | 1 |  |

#### Contents of the "Symantec-Norton" folder...

| Softwa                                                                                                    | are 🕨 Symantec-Norton                                                                                        | ✓  Search                                                                 |                                                        | Q                                    |
|----------------------------------------------------------------------------------------------------|----------------------------------------------------------------------------------------------------|---------------------------------------------------------------------------|--------------------------------------------------------|--------------------------------------|
| 🌗 Organize 👻 🏢 Views 👻 🙆 Burn                                                                                                    |                                                                                                    |                                                                           |                                                        | 2                                    |
| Favorite Links  Favorite Links  Folders  Cryptainer  Google Earth                                                                                                    | Name          Image: Nisolation of Nisolation of Nisolation of Nisolation         Installation of Nisolation | Date modified<br>1/1/2008 2:09 PM<br>1/1/2008 1:39 PM<br>1/1/2008 6:48 PM | Type<br>Application<br>Application<br>Microsoft Office | Size<br>62,899 KE<br>978 KE<br>29 KE |
| Home PC Restore CD<br>Home Server Connector Softw<br>HP Monitor Drivers W2207<br>Trunes<br>Microsoft Internet Explorer<br>Microtek i800<br>Palm Z22<br>PocketMirrorChapura<br>PrimoPDF 3.2<br>Symantec-Norton |                                                                                                    |                                                                           |                                                        |                                      |
| 3 items Offline status: 0                                                                                                    |                                                                                                    |                                                                           |                                                        | •                                    |

## MediaSmart Server

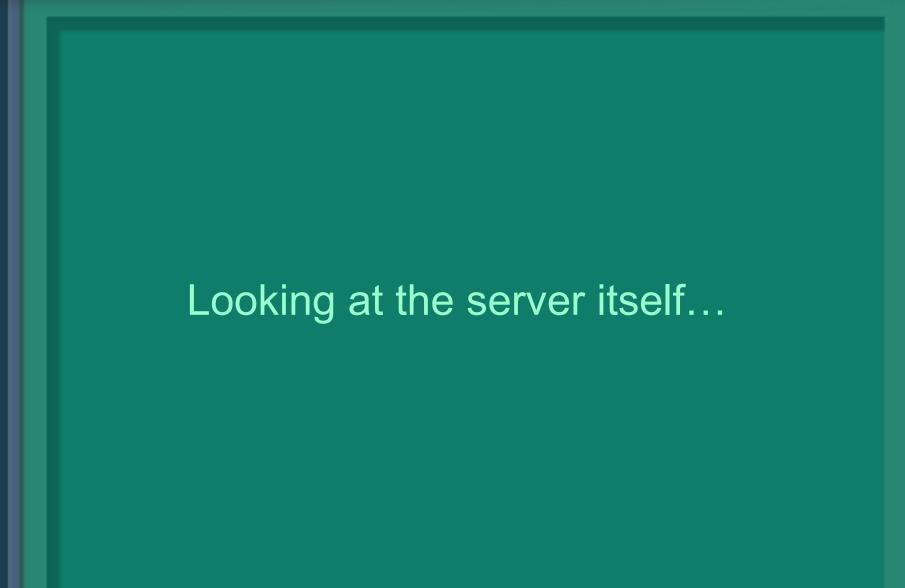

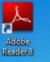

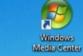

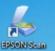

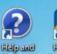

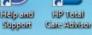

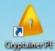

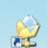

Since

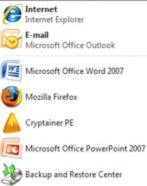

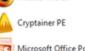

iTunes

TC Training Center

人 Adobe Reader 8

( Windows Home Server Console

🖃 🖾 🌽 🖸 😔 じ

Click here

• All Programs

Start Search

**F** 

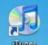

FIP

MediaSm...

Documents

Pictures

Music

Games

Search

Recent Items

Computer

Network

Connect To

Control Panel

Q

**Default Programs** Help and Support

0

Þ

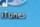

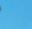

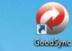

R

Ad-Aware 2007

Encarta Kilds 2008

Learning Encarta Essentials f... Dictionaries

Mailan

lik-m.

Microsoft Student wi...

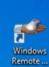

**PP** 

Chapura Settings

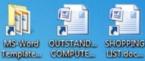

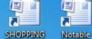

COMPUTE...

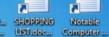

Mahike Periodic Dec 10, Manual 8a...

W

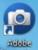

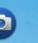

Sincitosino...

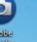

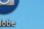

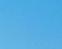

**Google Earth** 

💭 Windows Task Man... 🦷 🎽 Screen Captures

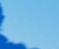

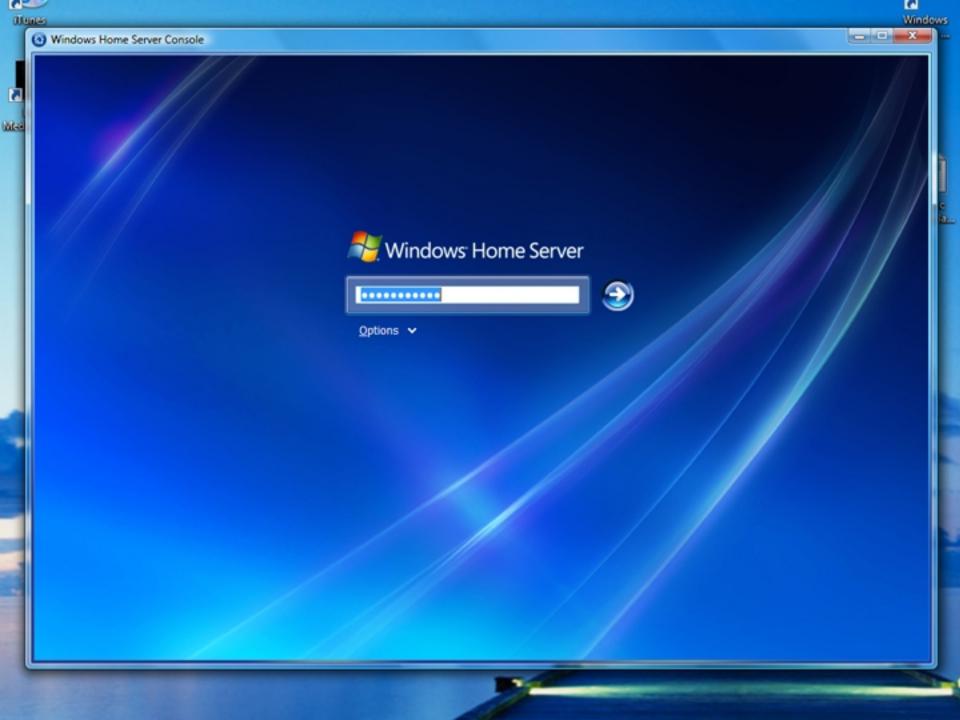

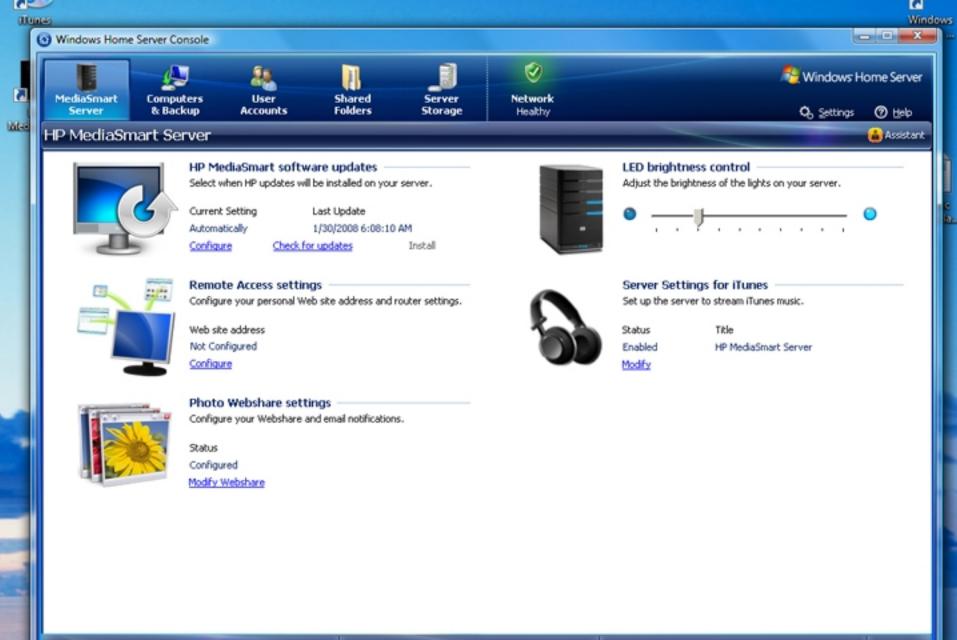

Storage Balanced on: 2/28/2008 11:47 AM

-

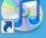

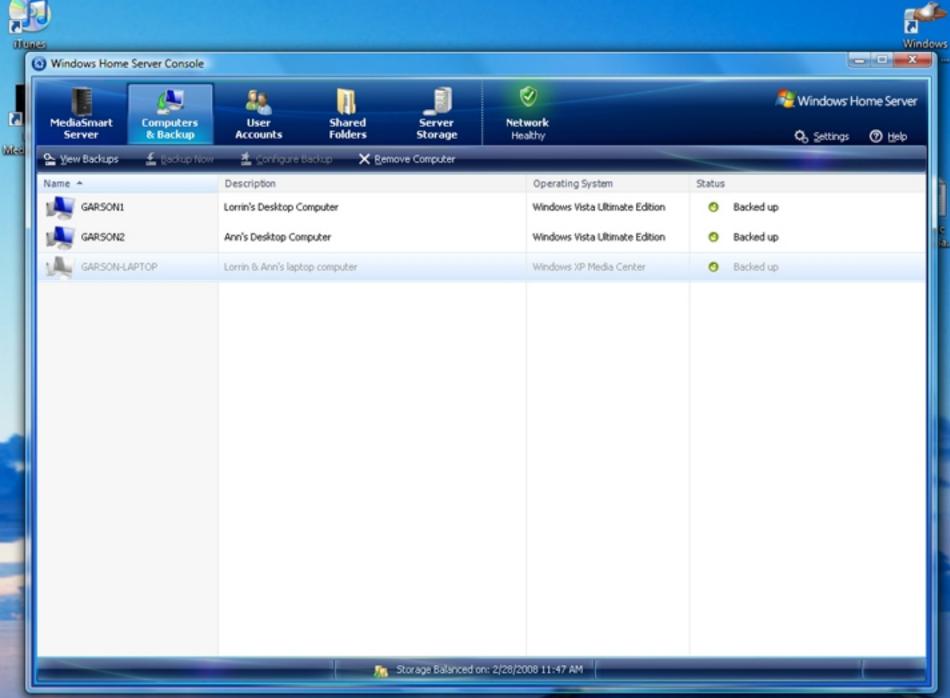

2.

| 1144                                                                                                    |                      | ome Server Console      |                  |                   |                   |                        |               | Windows               |
|----------------------------------------------------------------------------------------------------|----------------------|-------------------------|------------------|-------------------|-------------------|------------------------|---------------|-----------------------|
|                                                                                                    | L                    | Þ                       |                  | 1                 | _1                | 0                      | Se Wind       | ows Home Server       |
|                                                                                                    | MediaSmart<br>Server | t Computers<br>& Backup | User<br>Accounts | Shared<br>Folders | Server<br>Storage | Network<br>Healthy     | <b>Q</b> , 54 | ttings 🕐 <u>H</u> elp |
| ee                                                                                                    | + Add ¥              | Ceroperties 🗙 B         | Bemove           |                   |                   |                        |               |                       |
|                                                                                                    | Name +               |                         |                  | Logon             | Name              | Remote Access          | Status        |                       |
|                                                                                                    | Ann Ga               | r500                    |                  | Ann               |                   | Not allowed            | Enabled       |                       |
|                                                                                                    | Guest                |                         |                  | Guest             |                   | Not allowed            | Disabled      | io                    |
|                                                                                                    | 👗 Lorrin (           | Sarson                  |                  | Lorrin            |                   | Not allowed            | Enabled       |                       |
|                                                                                                    | 👗 Lorrin (           | Sarson-Admin            |                  | SuperUs           | ser               | Not allowed            | Enabled       |                       |
|                                                                                                    |                      |                         |                  |                   |                   |                        |               |                       |
| and the second second se |                      |                         |                  |                   | Storage Balanced  | on: 2/28/2008 11:52 AM |               |                       |
| Ľ                                                                                                    |                      |                         |                  |                   |                   | -                      |               |                       |

| MediaSmart Computers            | User Shared Server                                                 | ⊘<br>Network |             | 원 Windows Home Server |
|---------------------------------|--------------------------------------------------------------------|--------------|-------------|-----------------------|
| Server & Backup                 | Accounts Folders Storage                                           | Healthy      |             | 🗘 Settings 🕥 Help     |
| Name A Description              |                                                                    | Used Space   | Duplication | Status                |
|                                 |                                                                    | Empty        | 📆 On        | Healthy               |
|                                 |                                                                    | Empty        | 🐻 On        | Healthy               |
| Items to Discuss                | Often contains photos to review and select                         | 6.07 GB      | 🜇 On        | Healthy               |
| Lorrin                          | Personal folder for Lorrin                                         | Empty        | 🚯 On        | Healthy               |
| Music                           | Shared folder for music                                            | Empty        | 🚯 On        | Healthy               |
| Photos Shared folder for photos |                                                                    | 31.73 MB     | 🚯 On        | Healthy               |
| Presentations                   | PowerPoint presentations, often with photographs of our<br>travels | Empty        | 🜇 On        | Healthy               |
| Public                          | Shared folder for miscellaneous files                              | 162 bytes    | 🚯 On        | Healthy               |
| Software                        | Shared folder for software installation programs                   | 1.41 GB      | 🙀 On        | Healthy               |
| SuperUser                       | Personal folder for SuperUser                                      | Empty        | 📆 On        | Healthy               |
| Videos Shared folder for videos |                                                                    | Empty        | 📆 On        | Healthy               |
|                                 |                                                                    |              |             |                       |
|                                 |                                                                    |              |             |                       |
|                                 |                                                                    |              |             |                       |
|                                 |                                                                    |              |             |                       |

| iole                                                                                                    |                   |                            |                                              | Window                                                                                                 |              |
|----------------------------------------------------------------------------------------------------|-------------------|----------------------------|----------------------------------------------|----------------------------------------------------------------------------------------------------|--------------|
| Smart Computers User<br>ver & Backup Accounts                                                                   | 5hared<br>Folders | Server Ne<br>Storage H     | work<br>ealthy                               | کی Windows Home Server نور کی کی کی کی کی کی کی کی کی کی کی کی کی                                      |              |
| gdd 🦞 Rgpair 🗙 Bemove                                                                                           | Capacity          | Location                   | Status                                       | Server Storage                                                                                         |              |
| orage Hard Drives                                                                                               |                   |                            |                                              | g server storage                                                                                       |              |
| ST350063 0AS SCSI Disk Device<br>ST350063 0AS SCSI Disk Device                                                  | 465.76 GB         | Internal (SCSI)            | <ul> <li>Healthy</li> <li>Healthy</li> </ul> | Total Size: 931.52 GB<br>Free Space: 600 GB                                                            | e )<br>Jam ( |
|                                                                                                    |                   |                            |                                              | 31%<br>64%                                                                                             |              |
|                                                                                                    |                   |                            |                                              | <ul> <li>Shared Folders (7.5 GB)</li> <li>Duplication (7.5 GB)</li> <li>PC Backups (296 GB)</li> </ul> |              |
|                                                                                                    |                   |                            |                                              | System (20 GB)                                                                                         |              |
| the second second second second second second second second second second second second second second second se |                   | Storage Balanced on: 2/28/ | 2000 11 JE2 AM                               |                                                                                                    |              |

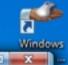

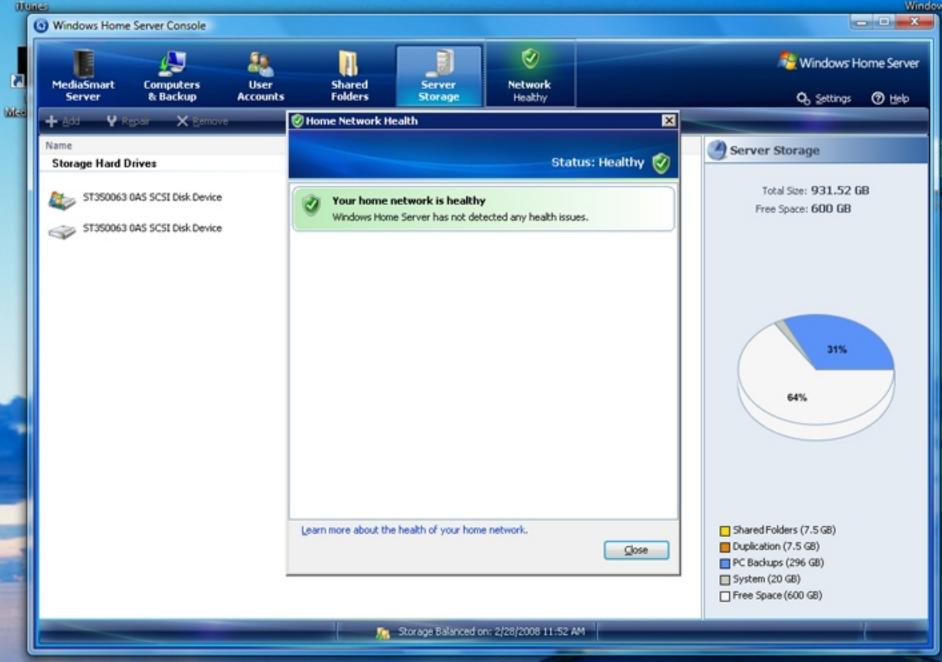

а

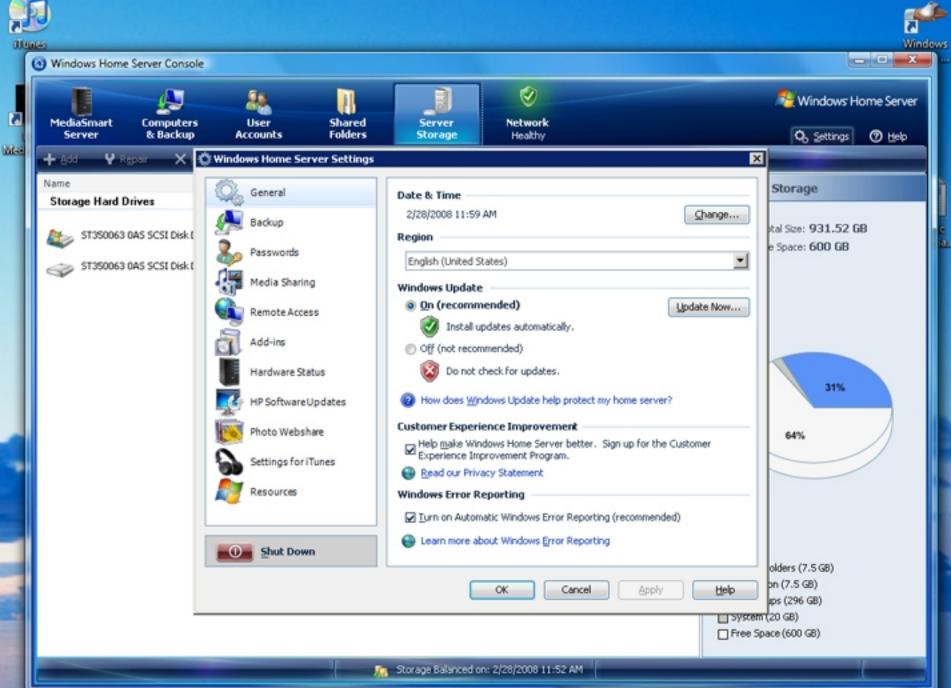

**HUMPS** 

2

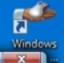

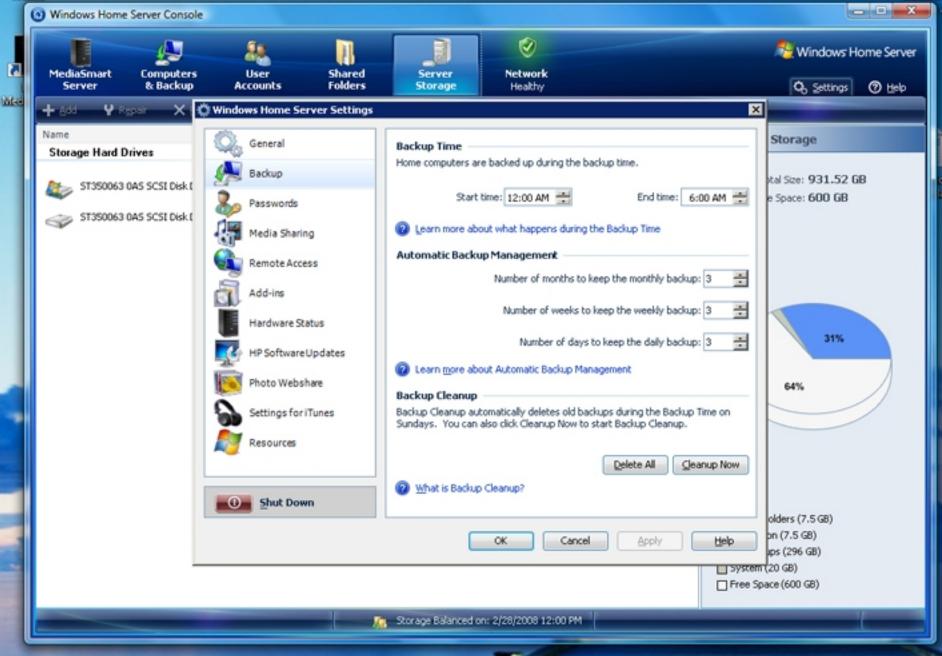

# Competitors

- LaCie Ethernet Disk Mini—Home Edition
  - Basic backup
    - Backup & restore files
    - Schedule folder backups
    - No system recovery feature
  - NAS (500 GB) capability to create & share files
  - Streaming video & audio (including iTunes)
  - \$210
  - See: *PCWorld*, April 2008, p. 56. and http://www.lacie.com/products/product.htm?pid=10994

# Competitors

 Iomega HomeCenter Server. Due 1<sup>st</sup> quarter 2008. (see http://mswhs.com/2007/11/05/iomega-homecenter-server/)

Several products available in Europe

## **Information & Reviews**

- YouTube: http://www.youtube.com/watch?v=iwRaT1onAFM
- C/NET:

http://reviews.cnet.com/desktops/hp-mediasmart-server-ex475/4

• PCAdvisor:

http://www.pcadvisor.co.uk/reviews/index.cfm?reviewid=1687

#### ZDNet:

http://review.zdnet.com/desktops/hp-mediasmart-server-ex475/4

#### NetworkWorld:

http://www.networkworld.com/columnists/2008/012308-cool-tools.html?page=1

Books

- Windows Home Server User's Guide, Andrew Edney, Apress, Berkeley, CA, 2007
- Windows Home Server for Dummies, Woody Leonard, John Wiley, New York, 2007
- Microsoft Windows Home Server Unleashed, Paul McFedries, Pearson/Macmillan Technical Publishing, New York, 2007

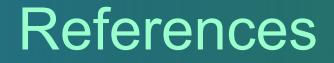

- Wikipedia: http://en.wikipedia.org/wiki/Windows\_Home\_Server
- Windows Home Server Microsoft: http://www.microsoft.com/windows/products/winfamily/windowshomeserver
- Reviewer's Guide from Microsoft: http://download.microsoft.com/download/3/6/8/368DF7AB-24BD-4E0E-8

### References (cont.)

- Windows Home Server Team Blog: http://blogs.technet.com/homeserver/
- "We Got Served": http://www.wegotserved.co.uk/
- Windows Home Server Ad-Ins: http://www.wegotserved.co.uk/windows-home-server-add-ins/

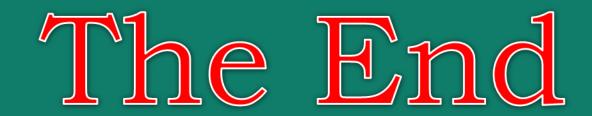

#### Questions? Comments?